# **HaitiWater Documentation**

*Version beta 1*

**Céline Deknop, Adrien Hallet, Sébastien Strebelle**

**nov. 08, 2019**

## Table des matières

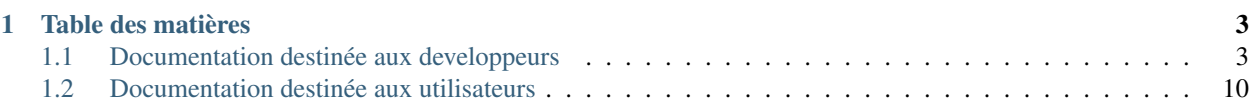

TODO Test du webhook 2

## CHAPITRE<sup>1</sup>

Table des matières

### <span id="page-6-1"></span><span id="page-6-0"></span>**1.1 Documentation destinée aux developpeurs**

#### **1.1.1 Démarrage rapide**

#### **Installation**

Les systèmes d'exploitation suivants ont été testés fonctionnels :

- Windows 7, 10
- Ubuntu 16.04, 18.04

#### **Prérequis**

#### Python 3.x

#### Windows

- Télécharger la dernière version (3.x) de [Python.](http://www.python.org/downloads/windows)
- Lancer l'exécutable
- Cocher la case : Add Python 3.x to PATH
- Lancer l'installation par défaut : Install Now

Linux

- Installer la dernière version de Python 3.x avec le gestionnaire de paquets de votre distribution
- Vérifier que la bonne version est installée :

\$ python3 --version

#### GDAL - Librairie géographique

#### Windows

— Il existe de nombreuses manières d'installer GDAL. La plus simple est d'utiliser une distribution géospatiale comme [OSGEO4W](https://trac.osgeo.org/osgeo4w/)

#### Linux

— Téléchargez et installez les binaries GDAL pour votre distribution [\(Exemple Ubuntu\)](http://www.sarasafavi.com/installing-gdalogr-on-ubuntu.html)

#### PostgreSQL 9.4 ou supérieure

#### Windows

- Télécharger [PostgreSQL \(v9.4+\).](https://www.enterprisedb.com/downloads/postgres-postgresql-downloads)
- Lancer l'exécutable et suivre l'installation avec les valeurs par défaut jusque . . .
- Sélectionner un mot de passe (à retenir, important !)
- Continuer l'installation avec les valeurs par défaut
- Lancer « StackBuilder » à la fin de l'installation lorsqu'il le propose
- Sélectionner la version PostgreSQL que vous avez choisie
- Cocher Categories>Spatial Extensions>PostGIS 2.x (sélectionner la dernière version adaptée à votre installation PostgreSQL 32/64bits)
- Terminer l'installation avec les valeurs par défaut

#### Linux

— PostgreSQL est installé par défaut

#### PostGIS

— La méthode d'installation peut varier selon la version de PostgreSQL et le système d'exploitation. Si Stack-Builder n'a pas été exécuté, visitez [\\_PostGIS](https://postgis.net/install/)

#### Environnement de développement python

— Installer virtual environment via l'outil  $p \text{ i } p$  installé par défaut avec Python 3.x

```
$ pip install virtualenv
```
#### **Créer la base de données**

- Vous avez besoin de créer un superutilisateur avec mot de passe. Référez-vous à des [tutoriels](https://www.tutorialspoint.com/postgresql/postgresql_create_database.htm) pour savoir comment faire précisément sur votre système d'exploitation.
- Déclarez cette nouvelle base de données en tant que base de données géographique PostGIS

```
$ psql -U <nom_superutilisateur_choisi>
$ CREATE DATABASE haitiwater;
$ \connect haitiwater
```

```
$ CREATE EXTENSION postgis;
```
#### **Installer le projet**

#### Cloner le repository GitHub

- Ouvrir un terminal (Windows : cmd.exe) à l'emplacement désiré pour le projet
- Cloner le repository

\$ git clone https://github.com/AdrienHalletUCL/HaitiWater

— Naviguer dans l'arborescense jusque

../HaitiWater/code

— Créer un environnement virtuel Python (il permettra d'isoler l'installation, empêchant des conflits avec d'éventuels autres projets)

```
../HaitiWater/code $ virtualenv env
```
#### **Configurer le projet**

Configurez l'accès à la base de données dans le fichier HaitiWater/code/haitiwater/haitiwater/ settings.py

```
DATABASES = {
  'default': {
      'ENGINE': 'django.contrib.gis.db.backends.postgis',
      'NAME': 'haitiwater',
      'HOST': 'localhost',
      'PORT': '<PORT>',
      'USER': '<SUPERUSER>',
      'PASSWORD': '<PASSWORD>',
  }
}
```
#### Où

- <PORT> est le numéro de port utilisé par votre serveur PostgreSQL (5432 par défaut)
- <SUPERUSER> est le nom de superutilisateur choisi
- <PASSWORD> est le mot de passe choisi pour le superutilisateur

#### **Lancer le projet**

En vous positionnant au chemin (dernier laissé précédemment) **../HaitiWater/code** : — Activer l'environnement virtuel Python Windows

```
env\Scripts\activate
```
Linux

\$ source env/bin/activate

— Naviguer jusqu'au projet

```
$ cd haitiwater
```
— Installer les dépendances

\$ pip install -r requirements.txt

*Note : sous Windows, il est possible que la dépendance GDAL ne puisse s'installer. Il suffit de la supprimer de la liste et de l'installer manuellement (voir ci-dessus).*

— Exporter le schéma de la base de données

\$ python3 manage.py makemigrations

\$ python3 manage.py migrate

— Importer des données d'exemple (optionnel)

\$ python3 manage.py loaddata initial\_data.json

— Créer les tables virtuelles dans la base de données. Uutiliser l'accès à la base de données décrit dans le fichier settings.py et rentrer le mot de passe <PASSWORD> si/quand il vous est demandé.

\$ psql -p <PORT> -U <SUPERUSER> -d haitiwater -f views.sql

— Lancer le serveur

\$ python3 manage.py runserver

*Note : sous Windows, supprimez les "/" (slash) après "static-common/images", "static" et "staticcommon" aux lignes 140, 186 et 191 du fichier settings.py.*

#### **Structure du projet**

HaïtiWater est un projet Django et utilise l'architecture MVC.

#### **Arborescence Générale**

```
HaitiWater/code/haitiwater
  apps
  - haitiwater
   static-common
  - templates
  - initial_data.json
   manage.py
  - requirements.txt
```
#### **haitiwater - Fichiers Django**

```
manage.py est le fichier à partir duquel vous interagissez avec Django.
```

```
HaitiWater/code/haitiwater/haitiwater
  - settings.py
  - urls.py
  - wsgi.py
```
Le dossier **haitiwater** contient les fichiers de base de Django, tout particulièrement :

- settings.py : contient les informations de connexion aux services (base de données, serveur mail, serveur hôte, etc)
- urls.py : contient les règles de résolution URL de base. Les pages menant à des modules de l'application sont redirigées vers des fichiers urls.py propres à chaque module.

#### **apps - Modules**

Les applications continennet les différents modules d'HaïtiWater.

```
Haitiwater/code/haitiwater/apps
  administration
  api (communications AJAX serveur/client)
  - authentication (utilisateurs)
  consumers (consommateurs)
  - dashboard (page d'accueil)
  financial (finances des consommateurs)
  - log (logging des actions)
  offline (quand l'application est hors-ligne)
  - report (rapports mensuel et technique
  utils (utilitaires du serveur)
  - water_network (réseau de distribution d'eau potable)
  - zone_management (gestion de zone)
```
Chaque module a une structure de type

```
module
  classes
  - migrations
  static
   templates
  test
   __init__.py
  - admin.py
   apps.py
   models.py
  tests.py
   urls.py
   views.py
```
Veuillez vous référer à la documentation Django pour comprendre la structure générale des applications <sup>[1](#page-10-0)</sup>

#### **static-common - Fichiers statiques généraux**

```
Haitiwater/code/haitiwater/apps
  - images
  - javascripts
  - stylesheets
  vendor
```
- images contient les ressources graphiques du serveur (favicon, logo)
- javascripts contient les javascripts réutilisés à travers l'application. Les scripts utilisés par une application sont dans le dossier  $\lq$ 'static $\lq$ ' de l'application (module) correspondante.
- stylesheets contient les fichiers CSS
- vendor contient les librairies utilisées par l'application en front-end.

*La totalité des librairies utilisées par l'application devrait être servie par le serveur et non pas par des CDN externes afin d'optimiser les téléchargements.*

#### **templates - Gabarits généraux**

Le fichier templates contient les gabarits Django réutilisés à travers l'application. On y trouve les menus, graphes et le fichier base.html étendu par tous les modules de l'application.

#### **Librairies**

HaïtiWater utilise plusieurs librairies pour gérer, traiter et afficher les données utilisées par l'application. Cette section vous décrit les librairies utilisées et leur(s) rôle(s) dans l'application.

#### **Front-End**

Les librairies du front-end sont situées dans le dossier HaitiWater/code/haitiwater/static-common/ vendor. Il est important d'importer les librairies localement (sans import provenant de CDNs). Cela permet d'optimiser la connexion en diminuant le nombre de résolutions DNS, de garantir la disponibilité des librairies et de fixer leur comportement.

<span id="page-10-0"></span><sup>1.</sup> <https://docs.djangoproject.com/fr/2.1/intro/overview/>

#### **Bootstrap 3**

[Bootstrap 3](https://getbootstrap.com/docs/3.3/) est une librairie/framework HTML/CSS/JS destinée à la création de sites internets responsives et compatibles mobiles/desktops. Nous utilisons la version 3 pour sa grande compatibilité avec d'autres librairies, sa documentation complète et l'aide qui peut être aisément trouvée sur les forums d'aide.

#### **Bootstrap - Datepicker**

[Bootstrap Datepicker](https://github.com/eternicode/bootstrap-datepicker/) permet d'utiliser des fenêtres modales pour sélectionner une date. Datepicker est utilisé dans les tables utilisant la périodicité pour choisir le mois pour lequel les données sont affichées.

#### **Bootstrap - Multiselect**

[Bootstrap Multiselect](https://github.com/davidstutz/bootstrap-multiselect) permet de créer des composants de type « select » permettant la sélection multiple, la recherche, etc . . . *Note : Multiselect a été remplacé durant le développement par la librairie Select2, plus performante et permissive. Préférez son utilisation.*

#### **Bootstrap - Wizard**

[Bootstrap Wizard](https://github.com/VinceG/twitter-bootstrap-wizard) permet de gérer les pages de type « wizard » (step-by-step). L'application utilise ce wizard dans le rapport mensuel pour accompagner l'utilisateur et lui donner une vue plus simple du formulaire.

#### **FontAwesome**

[FontAwesome](https://fontawesome.com) est utilisée dans sa version gratuite pour ses icônes SVG. L'application utilise ces icônes en tant que présentation / référence rapide de l'information (e.g. menus) ou en tant que boutons (e.g. tables)

#### **Fonts Google**

Import de polices Google CSS pour l'application. La seule police d'écriture importée/utilisée est "Open Sans".

#### **JQuery**

[JQuery](https://api.jquery.com/) est une librairie JavaScript permettant la manipulation du DOM très aisément. JQuery devient de plus en plus obsolète par les nouvelles fonctionnalités des navigateurs récents (plus rapides), mais est utilisée dans notre application pour permettre la compatibilité avec plus de navigateurs et librairies.

#### **JQuery - DataTables**

[DataTables](https://datatables.net/) est une librairie permettant d'utiliser des tables dynamiques, qui ont une forte dépendance à JQuery. Les DataTables sont utilisées dans l'application pour présenter les données via des requêtes AJAX à l'API du serveur.

#### **Leaflet**

[Leaflet](https://leafletjs.com/) est une librairie permettant d'inclure une carte interactive que nous utilisons pour présenter l'information dans le module du Système d'Information Géographique.

#### **Magnific Popup**

[Magnific Popup](http://dimsemenov.com/plugins/magnific-popup/) permet d'afficher des lightbox et boîtes de dialogue aisément.

#### **Modernizr**

[Modernizr](https://modernizr.com/) est une collection de features permettant d'augmenter la responsiveness de l'application et d'adapter l'interface de l'application au support.

#### **Morris**

[Morris](https://morrisjs.github.io/morris.js/) est une bibliothèque graphique permettant la réalisation de graphes simples.

#### **NanoScroller**

[NanoScroller](https://jamesflorentino.github.io/nanoScrollerJS/) implémente une barre de navigation (type ascenseur) uniforme à travers les différents navigateurs.

#### **PNotify**

[PNotify](https://sciactive.com/pnotify/) est utilisé pour les toasts (coin supérieur droit) notifiant des différentes actions effectuées par le serveur (ajout, erreur).

#### **Select2**

[Select2](https://select2.org/) est une alternative à bootstrap-multiselect plus avancée et performante.

#### **Back-End**

#### **Django**

[Django](https://www.djangoproject.com) est la librairie principale de l'application. Elle donne la structure du serveur et son fonctionnement principal. Nous utilisons plusieurs extensions à django :

- *auth* nous permet de gérer des groupes d'utilisateurs et leurs permissions.
- *sessions* nous permet de gérer des sessions d'utilisation de l'application.
- *messages* nous permet d'afficher des notifications à l'utilisateur.
- *staticfiles* nous permet de renvoyer des fichiers statiques par le serveur.
- *gis* nous permet de gérer des données géographiques.

#### **Django REST framework**

[Django REST framework](https://www.django-rest-framework.org) est une librairie permettant de créer une API web au sein de notre serveur.

#### **Django compressor**

[Django compressor](https://django-compressor.readthedocs.io/en/stable/) est une librairie permettant de compresser plusieurs fichiers statiques comme des scripts javascripts en un seul fichier.

#### **Django Bootstrap 3**

[Django Bootstrap 3](https://django-bootstrap3.readthedocs.io/en/latest/quickstart.html) est une librairie permettant d'utiliser des fonctionnalités de bootstrap dans des templates django.

#### **DateUtil**

[DateUtil](https://dateutil.readthedocs.io/en/stable/) est une librairie rajoutant plusieurs fonctions utiles sur les dates. Elle est utilisée ici pour sa fonction relativedelta qui permet de faire des calculs avancés sur les dates.

#### **Tables - DataTables**

#### Les tables disposent de handlers (ou generator) situés dans le dossier static de leur module respectif. Chacune dispose

- Configuration : pour les actions autorisées sur la table (impression, tri, recherche, etc) et le format (responsive, etc)
- Initialisation : fonction de dessin appelée par le script de la page requérant la transformation de la table HTML en une DataTable. Cette fonction initialise l'appel à l'API et les différents listeners pour les actions.

Un genericTableHandler commun est utilisé par toutes les tables pour les fonctions communes (transactions au serveur, traduction française des boutons, etc).

#### **Fenêtres modales et formulaires**

#### Les modales/formulaires disposent de handlers situés dans le dossier static de leur module respectif. Chacune dispose o

- Validation : pour vérifier localement les informations entrées dans les champs et préparer la requête d'envoi
- Initialisation : En ajout et en édition pour respectivement vider ou pré-remplir les champs en fonction des informations déjà disponibles

Un genericModalHandler commun est utilisé par toutes les modales pour les fonctions communes.

## <span id="page-13-0"></span>**1.2 Documentation destinée aux utilisateurs**